# # HPC.NRW

## <span id="page-0-0"></span>**INTRODUCTION TO LINUX**

(in an HPC context)

Version 20.09 | HPC.NRW Competence Network

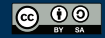

THE COMPETENCE NETWORK FOR HIGH-PERFORMANCE COMPUTING IN NRW.

#### TEXT DISPLAY AND SEARCH

HPC.NRW Competence Network

### INTRODUCTION TO LINUX

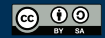

INNOVATION THROUGH COOPERATION.

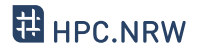

- Console has three main ways of communicating with process (so-called streams)
	- Standard input ( stdin )
	- Standard output ( stdout )
	- Standard error ( stderr )
- stdin : what you type into console
- stdout + stderr : what you see in console
	- Two separate streams so you can separate error messages from normal output

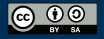

– What is a "stream" in computing terms?

– Intermediate storage

**WHY THE TERM "STREAM"**

- Input and output may overlap
- Example: streaming video
	- Video gets partially downloaded, you can already view it
- In console: text gets written into stream and taken out
	- Input and output can be (re)directed to other
		- sources/targets

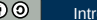

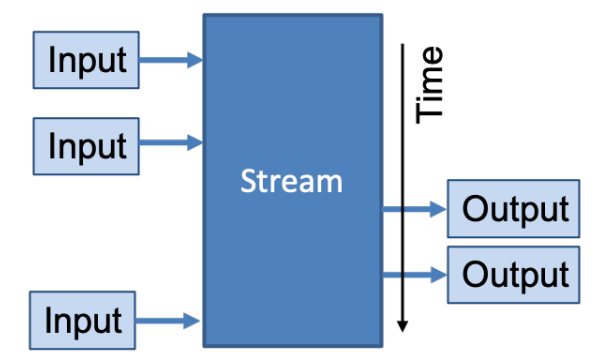

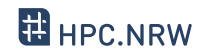

#### **CONSOLE INPUT AND OUTPUT**

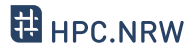

- Input/output streams can be redirected
	- Other commands
	- Files
- Redirect stdout

command > filename

– Redirect stderr

command 2> filename

– Redirect stdin

command < filename

– Use output of one command as input to another: pipe symbol

command1 | command2

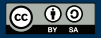

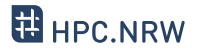

- Stream redirection can do even more
- command >> filename append to file without overwriting
- Streams are numbered:
	- **0**: stdin , **1**: stdout , **2**: stderr
		- Examples:

```
command > out.log 2> err.log
```

```
command 2>&1 > out_err.log
```
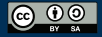

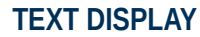

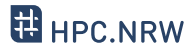

- Many different ways to display and edit text
	- Simplest: cat command
		- Outputs contents of a text file to console
	- More advanced: less command
		- Allows going back and forth
		- Also used by man pages
	- Others:
		- head : display first lines
		- tail : display last lines

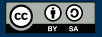

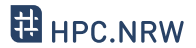

- Use grep command
- Syntax: grep <options> <string> <filename>
	- Example grep -i -r "test" example\*.txt
- Like find , very powerful due to options + wildcards
- Common options:
	- -r Recursive (include subdirectories)
	- $-$  -i Ignore upper/lower case
	- $-$  I Ignore binary files (capital i)

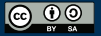

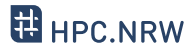

- Common situation:
	- Command with a lot of text output
	- You are looking for something inside output
- Solution: pipe output into grep

\$ ll | grep -i test

- Note that there is no file specified in the grep call
- See how pipes can be useful?

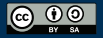